# RollerMouse<sup>®</sup> Free3 **Brukerveiledning**

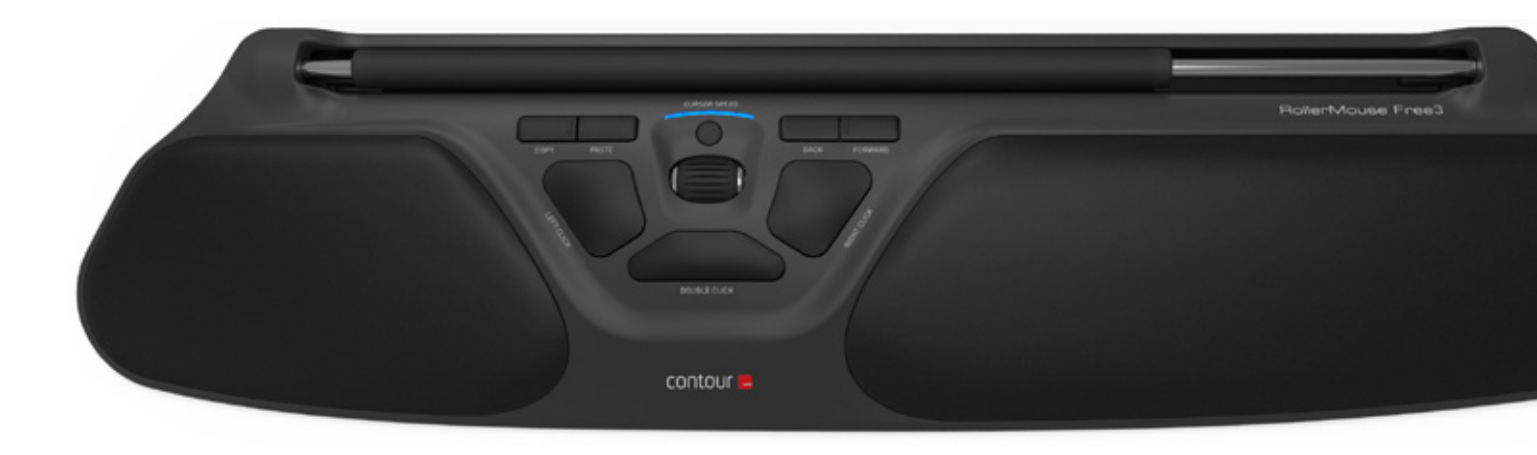

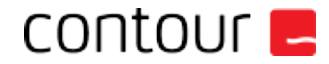

### **Innholdet i esken**

- 1. RollerMouse Free3<br>2. To korte tastaturher
- 2. To korte tastaturhevere<br>3. To lange tastaturhevere
- To lange tastaturhevere

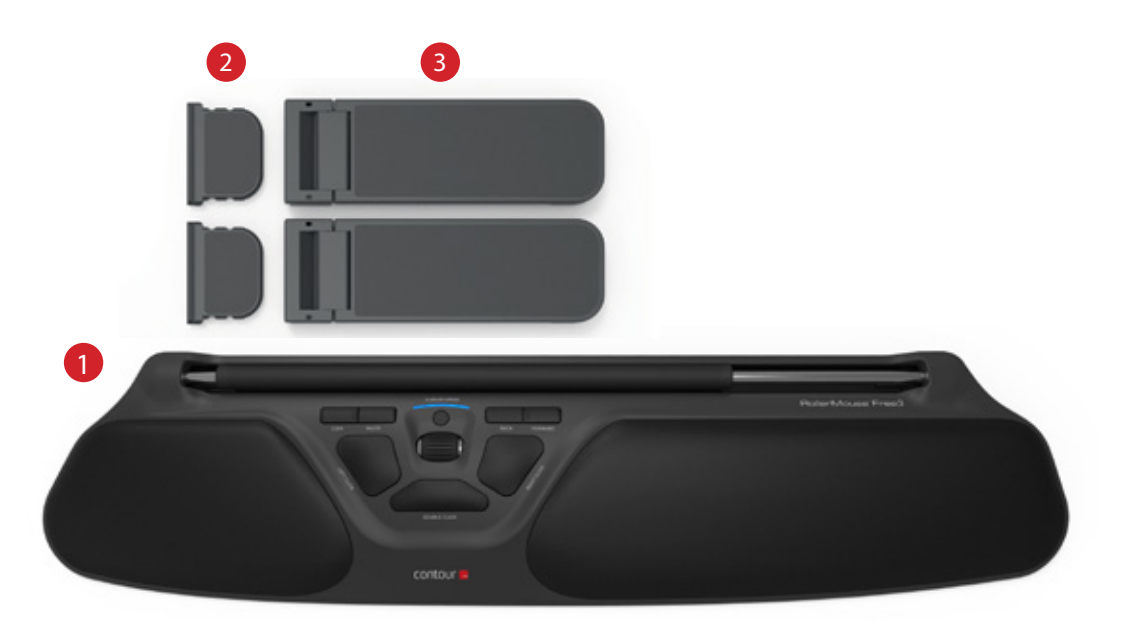

### **RollerMouse funksjoner**

- A. Rullestav
- B. Hastighets LED
- C. Kopiere
- D. Lim inn
- E. Tilbake<br>F. Fremov
- Fremover
- G. Venstreklikk
- H. Høyreklikk
- Scrollhjul
- Ettrykks dobbeltklikk

Last ned driveren vår på www.contourdesign.no for

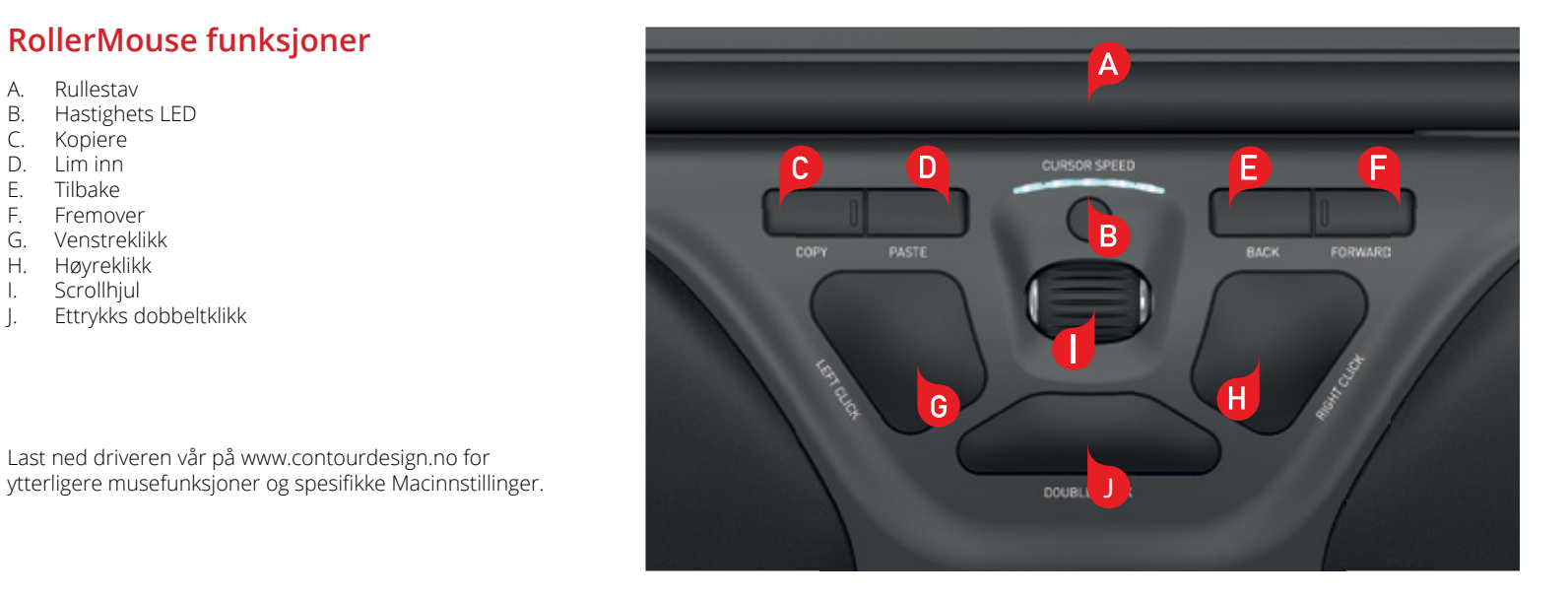

#### **Posisjonere tastatur**

Sjekk høyden og vinkelen på tastaturet før du plugger inn enheten, og finn oppsettet som er mest komfortabelt for deg. Bruk tastaturheverne for å oppnå ønsket vinkel og høyde på et hvilket som helst tastatur. Mellomromstasten på tastaturet bør ligge rett over rullestaven. For å oppnå optimal ergonomisk stilling skal forkanten av tastaturet ligge så nær rullestaven som mulig.

Balance-tastaturet er designet spesifikt for RollerMouse Free3 og er plassert parallelt med rullestaven. Balance-tastaturet er i tillegg enkelt å justere til positiv, nøytral eller negativ stilling.

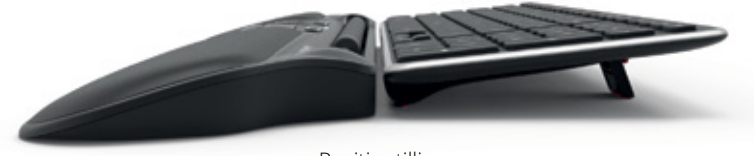

Positiv stilling

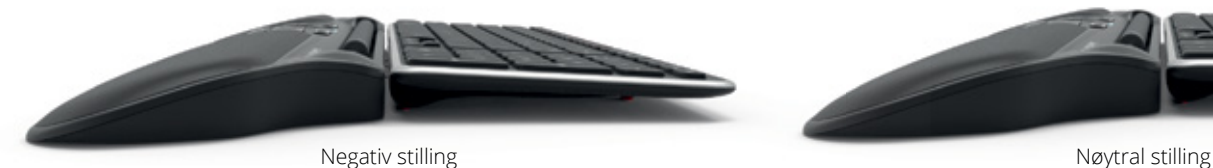

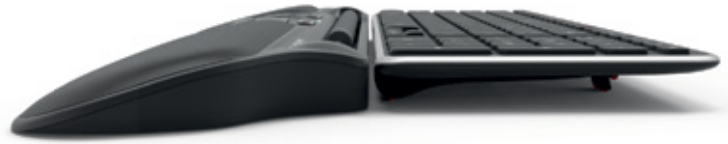

#### **Montere tastaturheverne**

Sett enden til tastaturheveren (2) inn i sporet på baksiden av RollerMouse Free3.

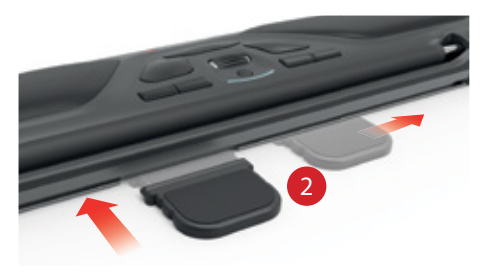

Sidestill sporene på de korte  $\left( \frac{2}{2} \right)$  og lange tastaturheverne  $\left( \frac{3}{2} \right)$ , og press sammen de to delene til du hører dem klikke på plass.

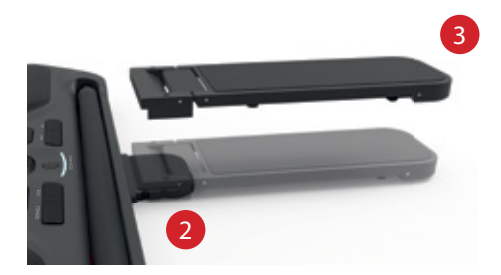

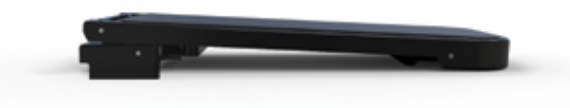

Negativ stilling

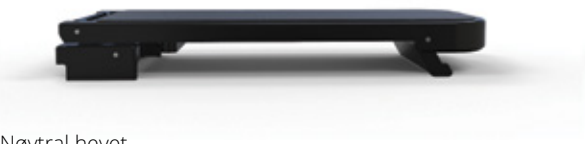

Nøytral hevet

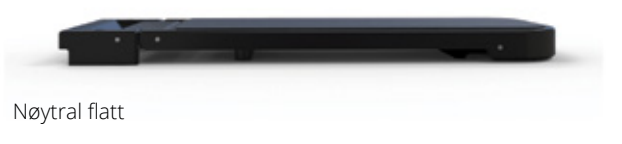

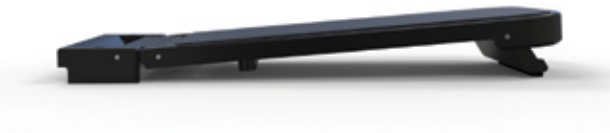

### **Koble til en datamaskin**

Plugg RollerMouse Free3s USB-kabel inn i datamaskinens USBport. Vent noen sekunder mens programvaren installeres.

### **Bruke rullestaven**

Rullestaven $\left(\begin{array}{c} A \end{array}\right)$  har to funksjoner:

- Trykk ned rullestaven for å venstreklikke.
- Beveg rullestaven fra side til side og opp og ned for å bevege markøren.

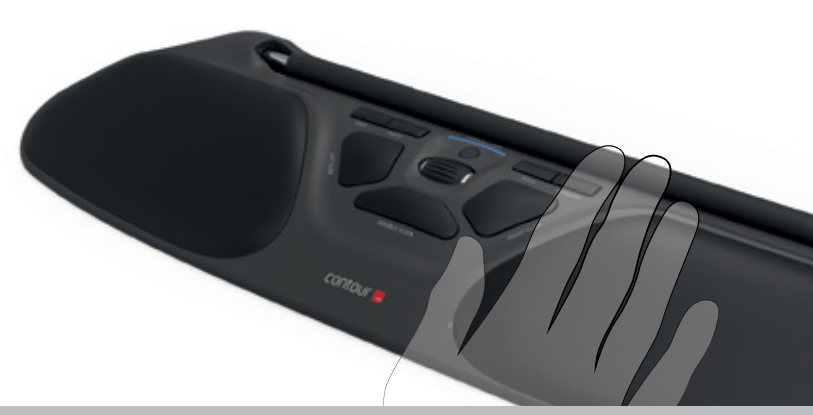

#### **Justere klikkmotstand**

Du kan justere hvor mye trykk som kreves for et museklikk. Bruk bryteren under RollerMouse Free3 til å justere kraften i klikke-trykket. Skyv den inntil du finner et nivå som passer for deg.

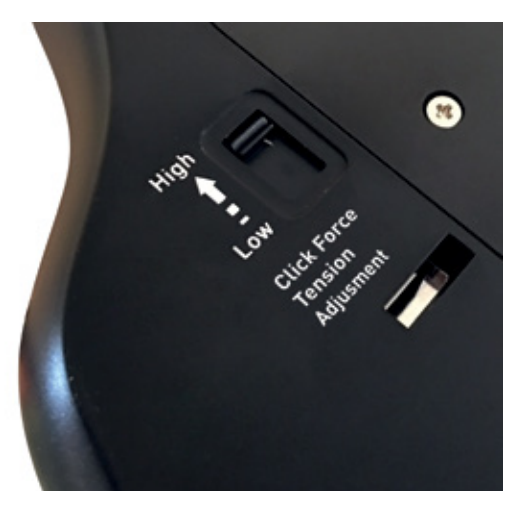

### **Endre fra dobbeltklikkfunksjon til midtknappfunksjon**

Endre funksjonen til knappen B fra dobbeltklikkfunksjon til midtknappfunksjon ved å holde inne knappene  $(B)$  og  $(J)$  i to sekunder til LED-lysene  $\overline{\phantom{a}}$ blinker. Gjenta denne handlingen for å reversere prosessen.

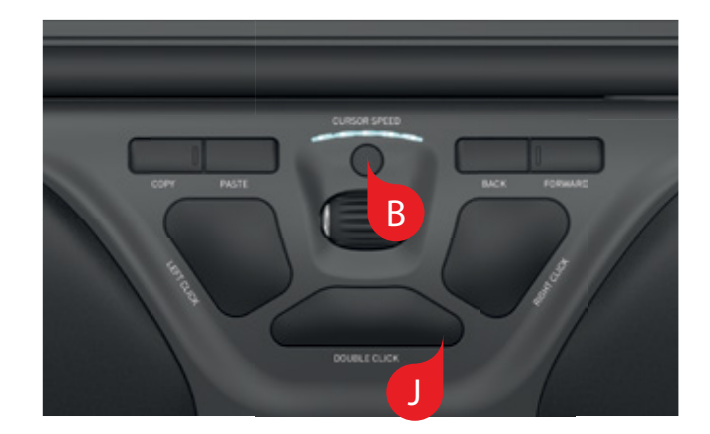

#### **Endre markørhastighet**

Trykk inn markørhastighetsknappen **B** for å rulle gjennom markørhastigheter. Du kan velge mellom ti ulike hastigheter, fra sakte (600 DPI) til rask (2800 DPI). Hastigheten indikeres av LED-lysene, som vist på bildet.

For å se det gjeldende DPI-nivået trykker du én gang på markørhastighetsknappen <mark>(B)</mark>.

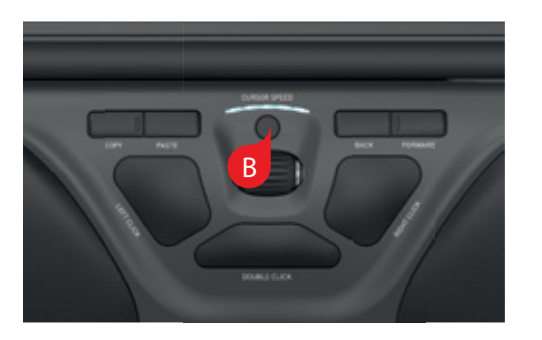

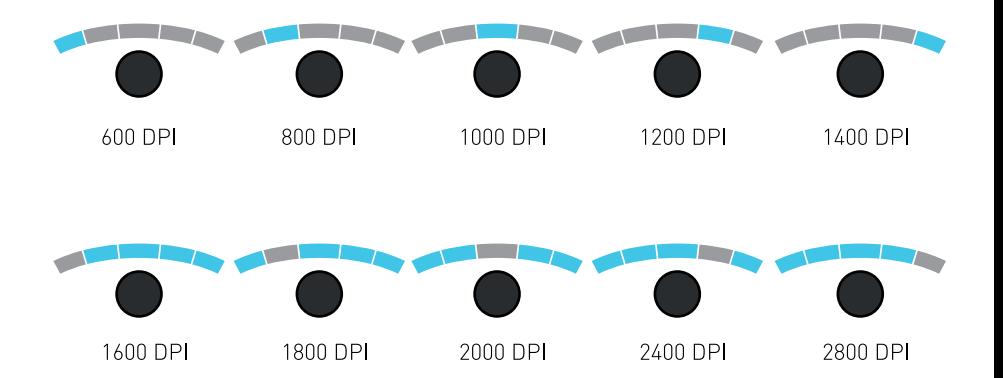

#### **Operativsystem**

RollerMouse Free3 har 3 moduser. PC-modus, Mac-modus og HID-modus. Bruk følgende kommandoer til å endre brukerinnstillingene slik at de passer til operativsystemet ditt.

- 
- **B** + **C** : PC-modus (hold Markørhastighet nede og trykk på Kopier)
- **B** + **D** : Mac-modus (hold Markørhastighet nede og trykk på Lim inn)
- **B** + **E** : HID-modus (hold Markørhastighet nede og trykk på Tilbake)

## **Forskjellige modus innstillinger**

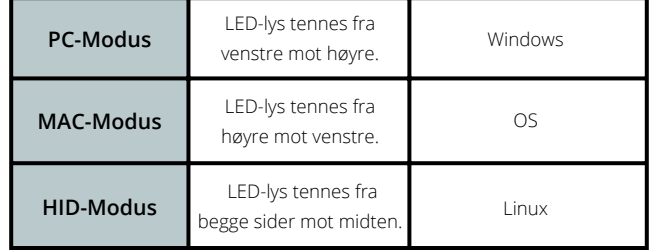

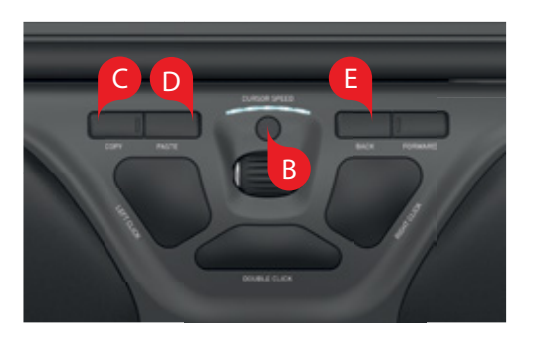

#### For mer informasjon, se: www.contourdesign.no

Contour Design Norge AS Karoline Kristiansensvei 7 0661 Oslo Norway Telefon: + (47) 21 66 17 16 E-post: info@contour-design.com

Testet for å være i samsvar med FCC og IC-standardene.

#### **FCC-erklæring**

Endringer eller modifikasjoner som ikke er uttrykkelig godkjent av instansen som skal sikre overholdelse, kan ugyldiggjøre brukerens rett til å bruke utstyret.

Utstyret er testet og funnet å overholde grenseverdiene for digitalt utstyr i Klasse B, i henhold til det amerikanske FCC-regelverkets Del 15. Disse grenseverdiene skal gi rimelig beskyttelse mot skadelig interferens i en boliginstallasjon. Dette utstyret genererer, bruker og kan sende ut radiostråling, og hvis det ikke installeres og brukes i henhold til instruksjonene, kan det forårsake skadelig interferens med radiokommunikasjon. Det kan uansett ikke gis noen garanti for at interferens ikke vil forekomme i en bestemt installasjon. Hvis dette utstyret forårsaker skadelig interferens for radio- eller TV-mottaket, noe som kan avgjøres ved å slå utstyret av og på, kan brukeren forsøke følgende for å korrigere interferensen:

- Snu på eller flytte mottakerantennen.

- Øke avstanden mellom utstyret og mottakeren.

- Koble utstyret til et uttak på en annen krets enn den mottakeren er koblet til.

- Kontakte forhandleren eller en erfaren radio/TV-tekniker for hjelp.

Dette utstyret overholder FCC-regelverkets Del 15. Bruken er underlagt følgende to betingelser: (1) Dette utstyret kan ikke forårsake skadelig interferens, og (2) Dette utstyret må akseptere enhver interferens som mottas, også interferens som kan forstyrre funksjonaliteten.

#### **IC-erklæring**

Dette utstyret overholder Industry Canadas lisensfritatte radiostandardspesifikasjoner. Bruken er underlagt følgende to betingelser: (1) Dette utstyret kan ikke forårsake interferens; og

(2) Dette utstyret må akseptere enhver interferens, også interferens som kan forstyrre utstyrets funksjonalitet. Forkortelsen «IC» foran sertifiserings-/registreringsnummeret betyr bare at Industry Canadas tekniske spesifikasjoner er oppfylt. Dette produktet oppfyller Industry Canadas gjeldende tekniske spesifikasjoner.

#### **Garanti**

Ved en eventuell funksjonssvikt som skyldes fabrikasjonsfeil, vil vi erstatte produktet. Denne garantien dekker ikke skade som skyldes feil bruk av produktet.

#### **Merk!**

Hvis du prøver å ta din RollerMouse fra hverandre, blir garantien ugyldig.

## CE 风

## contour **L**